# JavaScript MV\* Patterns

Summer@JS Patterns 讀書會

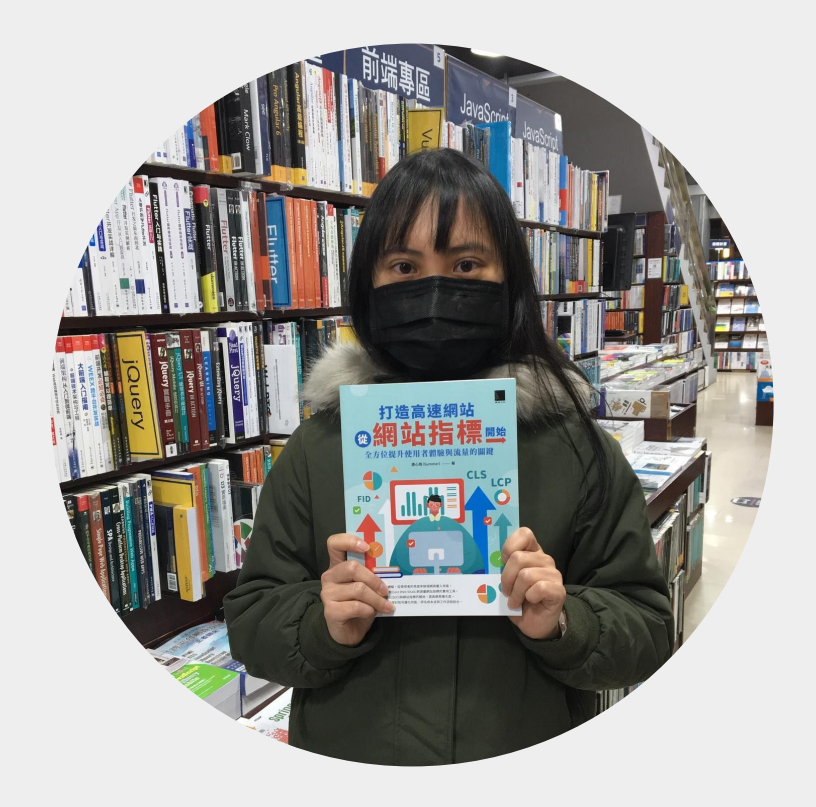

# Summer

Front-End Developer

Summer。桑莫。夏天 [cythilya.tw](https://www.cythilya.tw/)

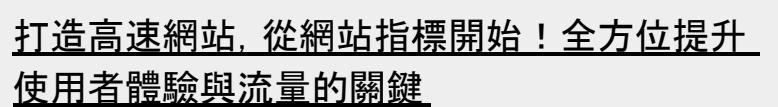

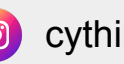

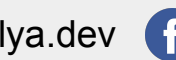

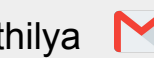

cythilya.dev **f** cythilya <u>vthilya@gmail.com</u>

## 義大利麵程式碼

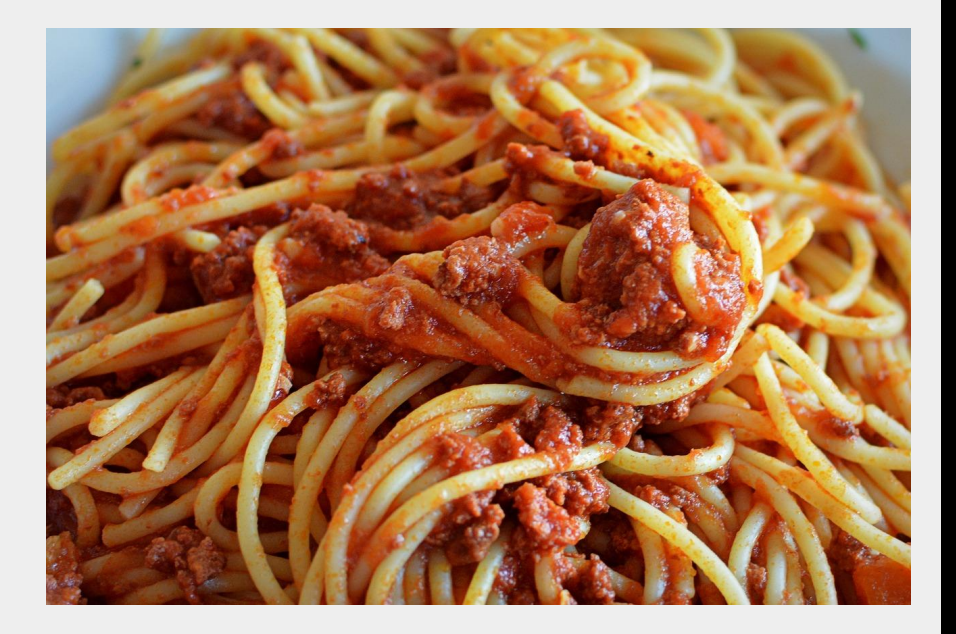

const num1 = prompt('請輸入第一個數字: '); const num2 = prompt('請輸入第二個數字: '); const operator = prompt('請輸入運算符號  $(+, -, *, /):')$ ;

## let result;

if (operator ===  $'+')$  { result = Number(num1) + Number(num2); } else if (operator === '-') { result = Number(num1) - Number(num2); } else if (operator === '\*') {  $result = Number(num1) * Number(num2);$ } else if (operator === '/') {  $result = Number(num1) / Number(num2);$ } else { console.log('無效的運算符號!'); }

```
console.log('結果:' + result);
```
<https://codepen.io/cythilya/pen/vYPVMPX>

## 關注點分離

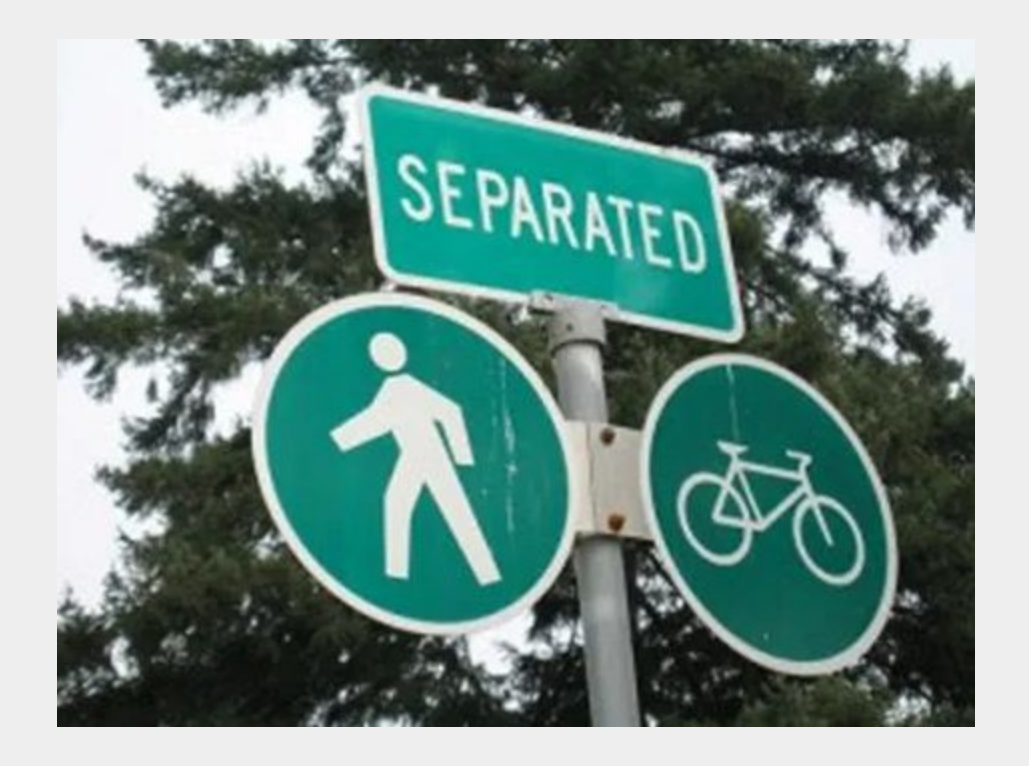

圖片來源: <https://medium.com/@onuryanar/separation-of-concerns-eca786e75f5a>

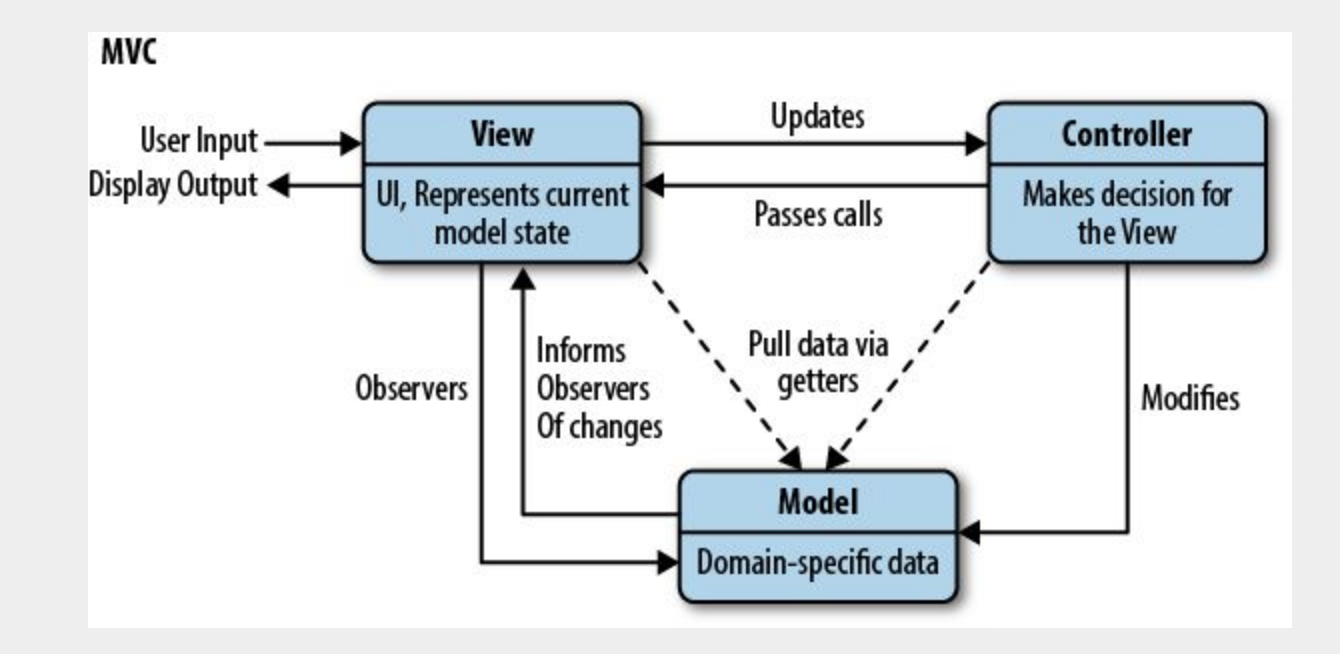

```
class CalculatorModel {
                                  MVC
                                            CalculatorView getInput CalculatorModel
                                    prompt
   constructor() {
                                                           Updates
                                                View
                                                                      Controller
                                    User Input -
     this.num1 = null;
                                  Display Output <
                                                                    Makes decision for
                                            UI, Represents current
                                                           Passes calls
                                               model state
     this . num2 = null;the View
                                  displayResult, 
                                                              rundisplayError
     this.operator = null;Pull data via
                                                   Informs
      this.result = null;
                                                           getters
                                            Observers
                                                   Observers
                                                                         Modifies
                                                  Of changes
 }
                                                                         run
                                                           Model
}
                                                        Domain-specific data
                                          CalculatorModel
class CalculatorView {
   getInput() {
      const num1 = parseFloat(prompt('請輸入第一個數字:'));
      const num2 = parseFloat(prompt('請輸入第二個數字:'));
     const operator = prompt('請輸入運算符號 (+, -, *, /):');
      return { num1, num2, operator };
 }
   displayResult(result) {
      alert('結果:' + result);
 }
   displayError(error) {
      alert('錯誤:' + error.message);
 }
```
}

```
class CalculatorController {
   constructor(model, view) {
    this.model = model:
     this.view = view;
 }
   run() {
     // 略...
 }
   calculate() {
     // 略...
 }
}
// Main
const model = new CalculatorModel();
const view = new CalculatorView();
const controller = new
CalculatorController(model, view);
controller.run();
```
# React 元件中的 MVC

- M: state、context、Redux
- V:渲染與使用者互動的畫面、顯示 資料
- C:元件的生命週期 lifecycle method 或 hook、Redux 中的 actionc、custom hook

```
const TodoList = () => {
 const [tdos, setTodots] = useState([1);
```

```
useEffect( ) => \{ const fetchTodos = /* 略... */
```
};

```
const fetchData = async () \Rightarrow {
     const todos = await fetchTodos();
     setTodods(todos);
   };
   fetchData();
 }, []);
 return (
   <div>
     <h2>Todos:</h2>
    \{ todos.map((item) => \{ return <div key={item}>{item}</div>;
     })}
   </div>
 );
```
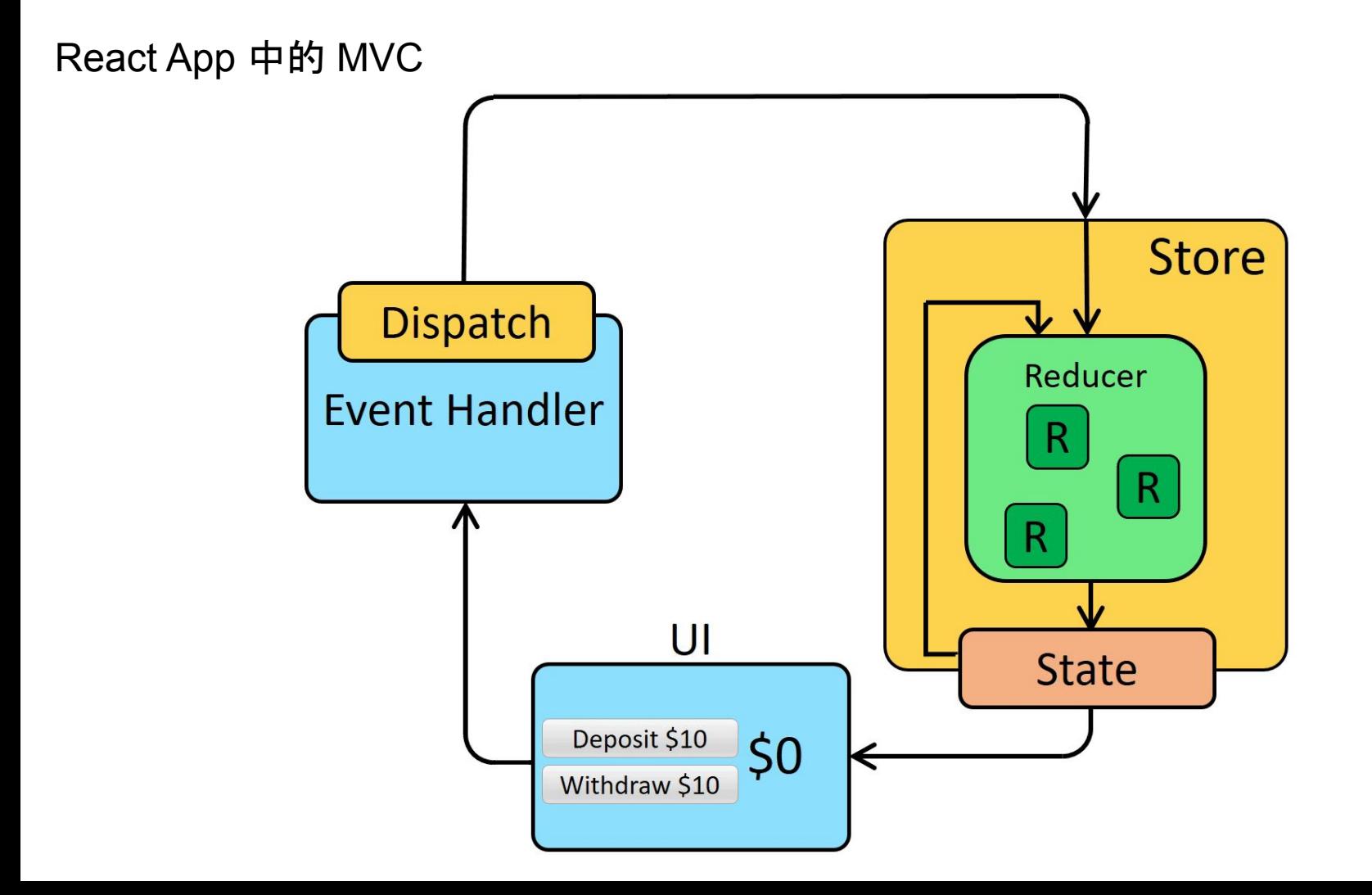

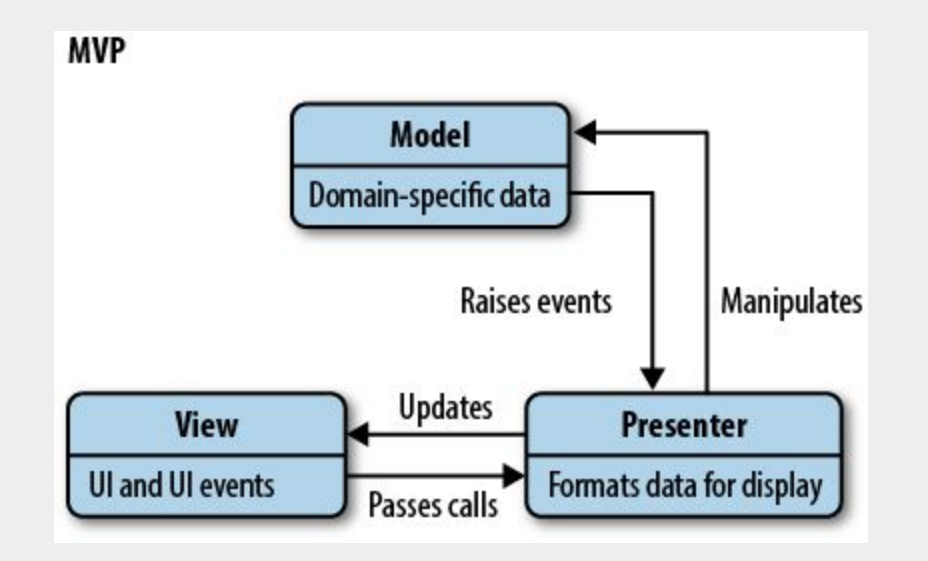

## *// View*

```
class CalculatorView {
  getInput() {
   const num1 =parseFloat(prompt('請輸入第一個數字
:'));
   const num2 =parseFloat(prompt('請輸入第二個數字
:'));
    const operator = prompt('請輸入
運算符號 (+, -, *, /):');
    return { num1, num2, operator 
};
 }
  // 略...
}
                                   以 MVP 
                                  改寫 MVC
```

```
// View
class CalculatorView {
   getFirstInput() …
```

```
 getSecondInput() …
```

```
 getOperator() ...
```

```
}
```
 } }

```
// Presenter
class CalculatorPresenter {
  // 邏輯都抽出來給 P
   run() {
      const num1 = this.view.getFirstInput();
       const num2 = this.view.getSecondInput();
       const operator = this.view.getOperator();
       this.model.num1 = num1;
       this.model.num2 = num2;
       this.model.operator = operator;
       this.calculate();
```
this.view.displayResult(this.model.result);

```
// MVC
describe('Calculator', () => {
   it('should get 3 when perform addition by adding 1 and 
2', () => {
     calculator.model.num1 = 1;
     calculator.model.num2 = 2;
     calculator.model.operator = '+';
```

```
 calculator.calculate();
```

```
 expect(calculator.model.result).toBe(3);
  });
});
```

```
改用 MVP 
 寫測試
```
// MVP describe('CalculatorPresenter', () => { let model, view, presenter;

it('should get 3 when adding 1 and 2', () => { view.getFirstInput.mockReturnValue(1); view.getSecondInput.mockReturnValue(2); view.getOperator.mockReturnValue('+');

```
 presenter.run();
     expect(view.displayResult).toHaveBeenCalledWith(3);
  });
});
```
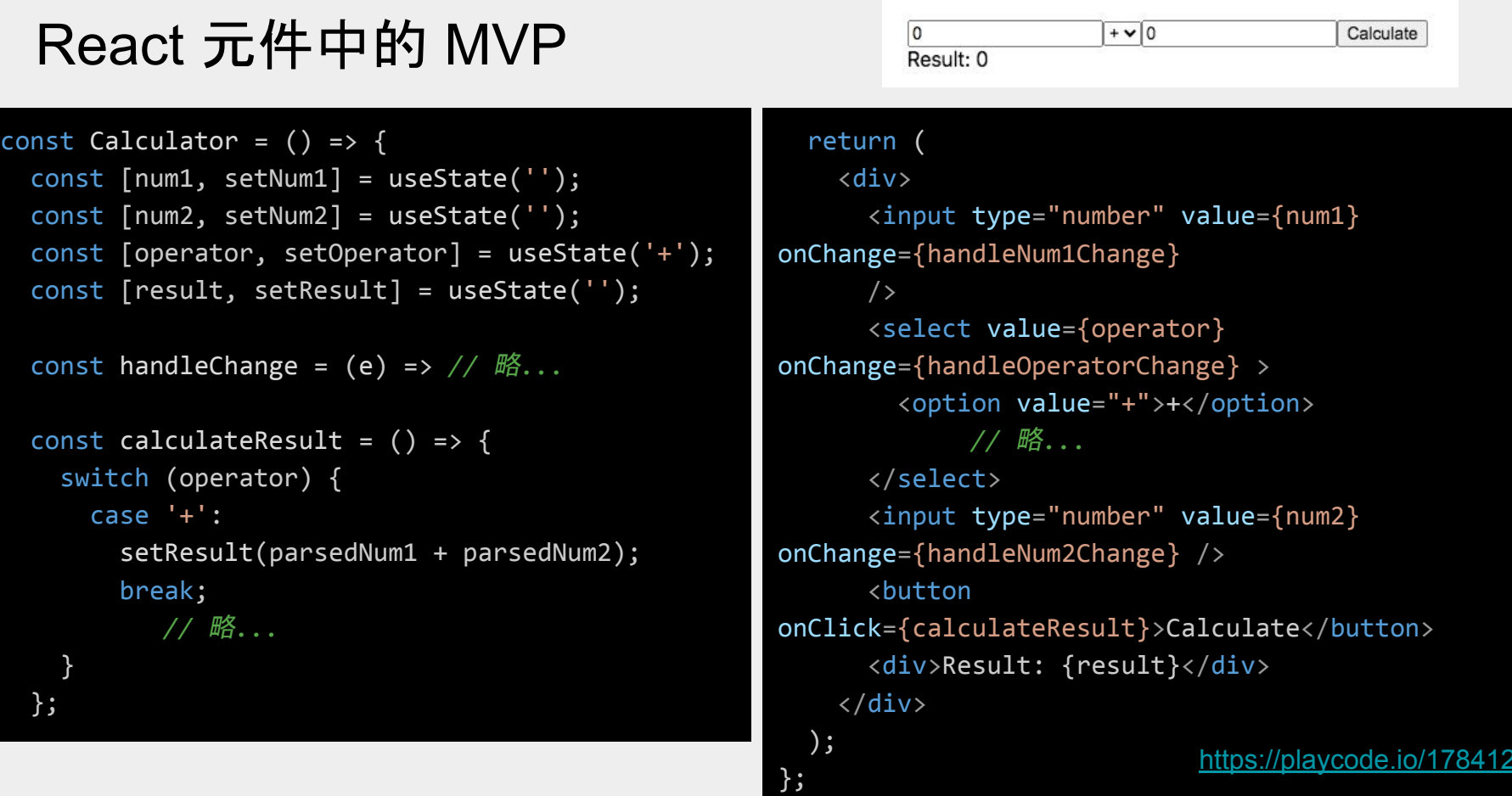

<https://playcode.io/1784127>

# MVC 寫測試

```
describe('Calculator', () => {
  it('should get 15 when 5 multiplied by 3', () => {
    const { getByTestId } = render(\langle Calculator / \rangle);
```
#### *//* 輸入數字

 fireEvent.change(getByTestId('number1'), { target: { value: '5' } }); fireEvent.change(getByTestId('number2'), { target: { value: '3' } });

#### *//* 選取運算符號

fireEvent.change(getByTestId('operator'), { target: { value: '\*' } });

 *//* 點擊計算按鈕 fireEvent.click(getByTestId('calculate'));

#### *//* 驗證結果

 expect(getByTestId('result')).toHaveTextContent('15'); }); });

```
const useCalculatorHook = () => {
  const [num1, setNum1] = useState(0);const [num2, setNum2] = useState(0); const [operator, setOperator] = useState('+');
   const [result, setResult] = useState(0);
  const handleNum1Change = (e) =>
setNum1(parseFloat(e.target.value));
  const handleNum2Change = (e) =>
setNum2(parseFloat(e.target.value));
  const handleOperatorChange = (e) =>
setOperator(e.target.value);
```

```
const calculate = () => {
   switch (operator) {
     case '+':
       setResult(num1 + num2);
       break;
       // 略...
   }
 };
```

```
 return {
```
};

```
 // 略...
```
<https://playcode.io/1781174> };

```
const Calculator = () => {
 const { calculate, handleChange, num1, num2, operator, result } =
     useCalculatorHook();
```

```
 return (
    \langle \rangle
```

```
 <input
   data-test-id="number1"
   type="number"
   value={num1}
   onChange={handleChange}
```

```
 />
```

```
 <select data-test-id="operator" value={operator}
onChange={handleChange}>
         <option value="+">+</option>
```

```
 <!-- 略...-->
```

```
 </select>
```

```
 <input
```

```
 data-test-id="number2"
```

```
 type="number"
```

```
 value={num2}
```

```
 onChange={handleChange}
```
/>

 <button onClick={calculate}>Calculate</button> <div data-test-id="result">{result}</div>

```
\langle/>
```

```
 );
```
# MVP 寫測試

};

```
describe('useCalculatorHook', () => {
  test('should get 8 when add 5 and 3', () => {
    const TestComponent = () => \{ const {
         // 略 …
       } = useCalculatorHook();
       return (
         <div>
           <input
             data-test-id="number1"
             value={num1}
             onChange={handleNum1Change}
           />
           <select
             data-test-id="operator"
             value={operator}
             onChange={handleOperatorChange}
             <option value="+">+</option>
           </select>
           <input
             data-test-id="number2"
             value={num2}
             onChange={handleNum2Change}
          / <button data-test-id="calculate" onClick={calculate}>
             Calculate
           </button>
           <div data-test-id="result">{result}</div>
         </div>
       );
```
const { getByTestId } = render(<TestComponent  $\left( \right)$  ;

#### *//* 輸入數字

 fireEvent.change(getByTestId('number1'), { target:  $\{$  value:  $\{5\}$   $\}$   $\})$ ; fireEvent.change(getByTestId('number2'), { target: { value: '3' } });

#### *//* 選取運算符號

```
 fireEvent.change(getByTestId('operator'), { 
target: \{ value: ' +' + \} \});
```

```
 // 點擊計算按鈕
 fireEvent.click(getByTestId('calculate'));
```
*//* 驗證結果

expect(getByTestId('result')).toHaveTextContent( '8'); }); });

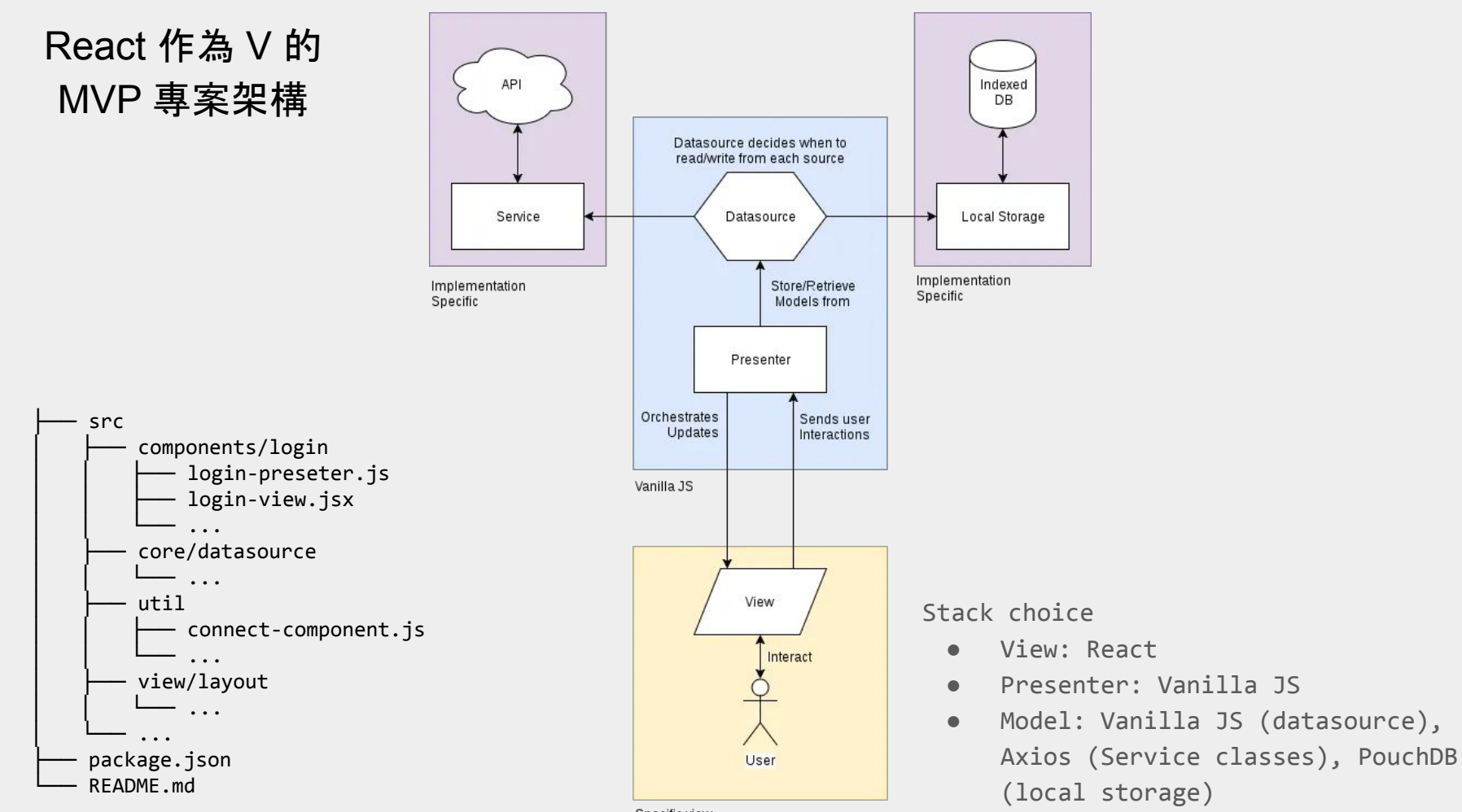

https://github.com/gabteles/react-mvp

Specific view framework

```
class LoginView extends PureComponent {
   constructor(props) {
     super(props);
     this.presenter = props.presenter;
     this.presenter.setView(this);
   this.state = \{ email: '',
       password: '',
      loading: false,
       error: null,
     };
 }
   showProgress() // 略 ...
  hideProgress() // 略 ...
  render() {
    return (
      // 略 ...
     );
 }
};
                                                 class LoginPresenter {
                                                     setView(view) {
                                                       this.view = view;
                                                     };
                                                     async onLogin(email, password) {
                                                       this.view.showProgress();
                                                       const userDatasource = await UserDatasource.getInstance();
                                                       const response = await userDatasource.signIn(email, password);
                                                       this.view.hideProgress();
                                                      if (response.success) {
                                                         this.view.showLoginSuccess();
                                                       } else if (response.fatal) {
                                                         this.view.showLoginFatalError();
                                                       } else {
                                                         this.view.showLoginError(response.error);
                                                   }
                                                   }
                                                  }
                                   const ConnectComponent = (view, presenter) => React.createClass({
                                      displayName: `ConnectComponent(${view.name}, ${presenter.name})`,
                                      render: function () {
                                        const _presenter = new presenter();
                                        return React.createElement(view, { ...this.props, presenter: _presenter })
                                      },
                                   });
```
https://github.com/gabteles/react-mvp

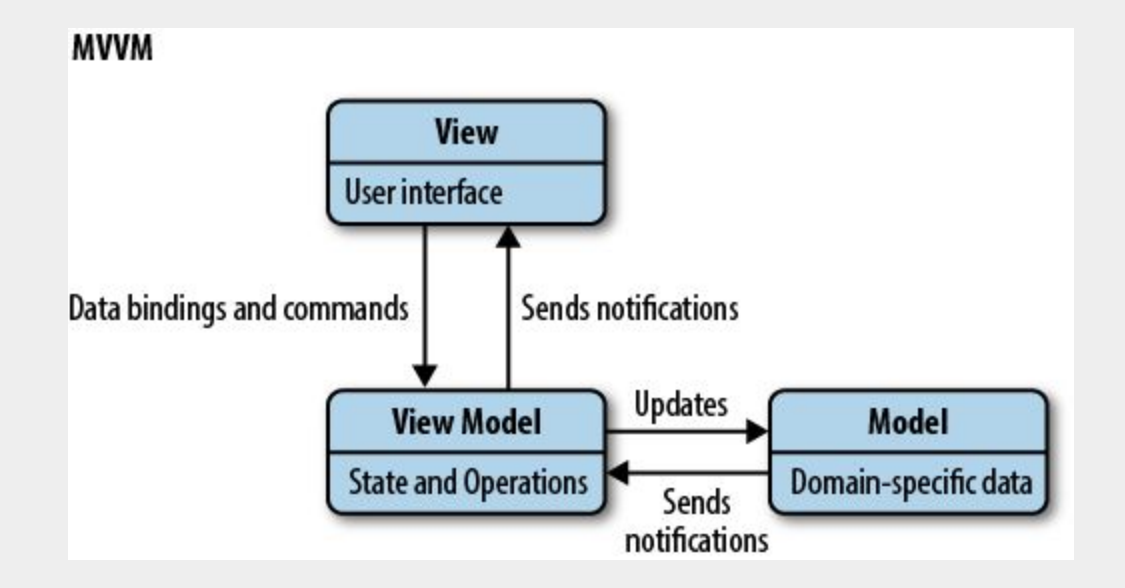

```
// View
class CalculatorView {
   displayResult(result) // 略...
```
### *//* 更新

update(data) *//* 略*...*

## }

```
// ViewModel
class CalculatorViewModel {
  // 將 Model 資料轉換為 View 所需的格式
   get formattedData() // 略...
```

```
 run() {
   try {
     const num1 = this.view.getFirstInput();
     const num2 = this.view.getSecondInput();
     const operator = this.view.getOperator();
     this.model.num1 = num1;
     this.model.num2 = num2;
     this.model.operator = operator;
     this.calculate();
     this.view.displayResult(this.model.result);
   } }
```
#### calculate() {

 *//* 略*...* }

}

#### *// Main*

```
const model = new CalculatorModel();
const view = new CalculatorView();
const viewModel = new CalculatorViewModel(model, view);
viewModel.run();
```
#### *//* 當 *ViewModel* 的 *formattedData* 變更時,更新 *View* Object.defineProperty(viewModel, 'formattedData', { get: function () { return `結果: \${this.model.result}`; }, set: function (newValue) { view.update(newValue); },

### });

#### *//* 初始化 *View*

```
view.update(viewModel.formattedData);
// 使用 Proxy 來監聽 model 的變化
const userProxy = new Proxy(model, {
   set: function (target, property, value) {
     target[property] = value;
    // 當 model 變化時,更新 view
     view.update(viewModel.formattedData);
     return true;
   },
```

```
});
```
## React 元件中的 MVVM

```
<CopyPopover
   content={
     <InputStyle
       ref={textRef}
       value={text}
       onClick={copyToClipboard}
       onChange={copyToClipboard}
       readOnly
     />
 }
   placement="top"
   popoverBody={<span>Copy Success!</span>}
   trigger="click"
/>
```

```
const useCopyToClipboar = () => {
  const textRef = useRef(null);
  const [copySuccess, setCopySuccess] = useState(false);
```

```
const copyToClipboard = () => {
   try {
     textRef.current.select();
     document.execCommand('copy');
     setCopySuccess(true);
  } catch (error) {
     console.error(error);
     setCopySuccess(false);
   }
 };
 return {
   textRef,
   copySuccess,
   copyToClipboard,
 };
```

```
};
```
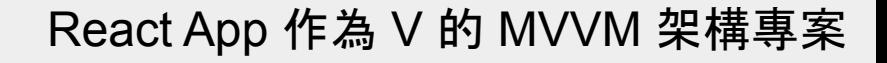

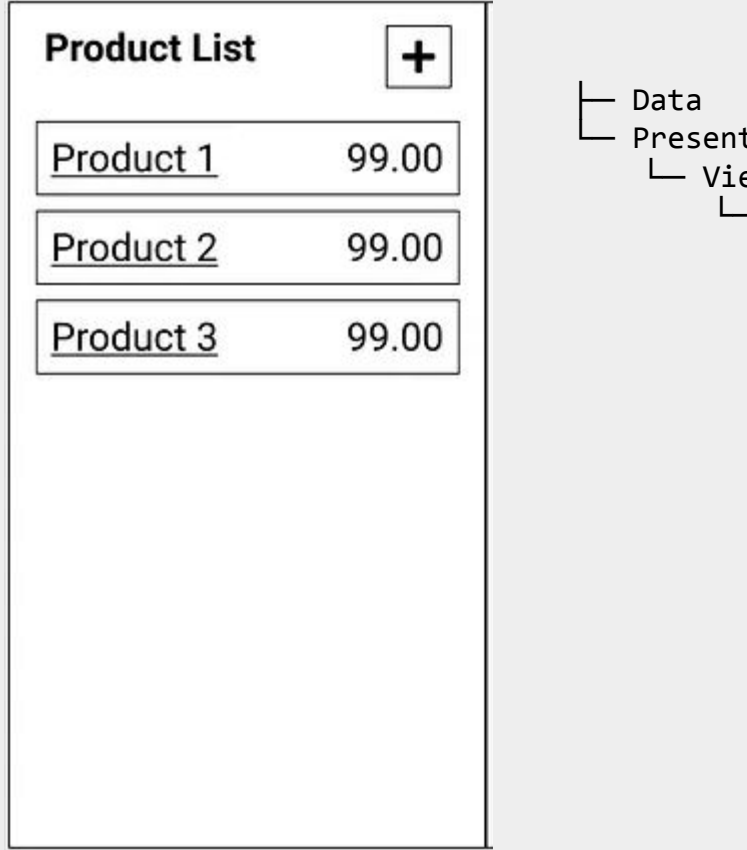

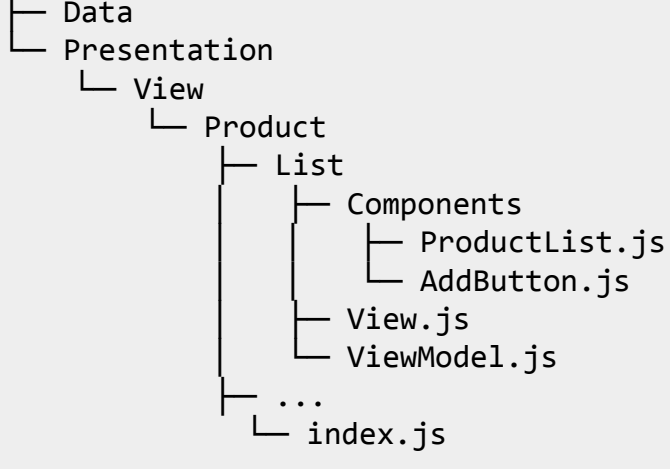

Stack choice

- View: React
- ViewModel: React
- Model: Vanilla JS (data), local storage

```
const ProductListViewModel = ({ 
   GetProductsUseCase
}) => {
   const [error, setError] = useState('');
   const [products, setProducts] = 
useState([]);
   async function getProducts() {
    const { result, error } = await
GetProductsUseCase.execute();
     setError(error);
     setProducts(result);
   }
   return {
     error,
     getProducts,
     products,
   };
};
```

```
const ProductList = () => \{let navigate = useNavigate();
   const { products, getProducts } = 
DI.resolve('ProductListViewModel');
```

```
useEffect( ) => \{ getProducts();
 }, []);
```

```
 return (
     <div className="page">
       <div>
          <h2>Product List</h2>
         \langleButton title={'New'} onClick={() =>
navigate(`/product/new`)} />
      \langle/div>
       <List data={products} />
     </div>
   );
}
```
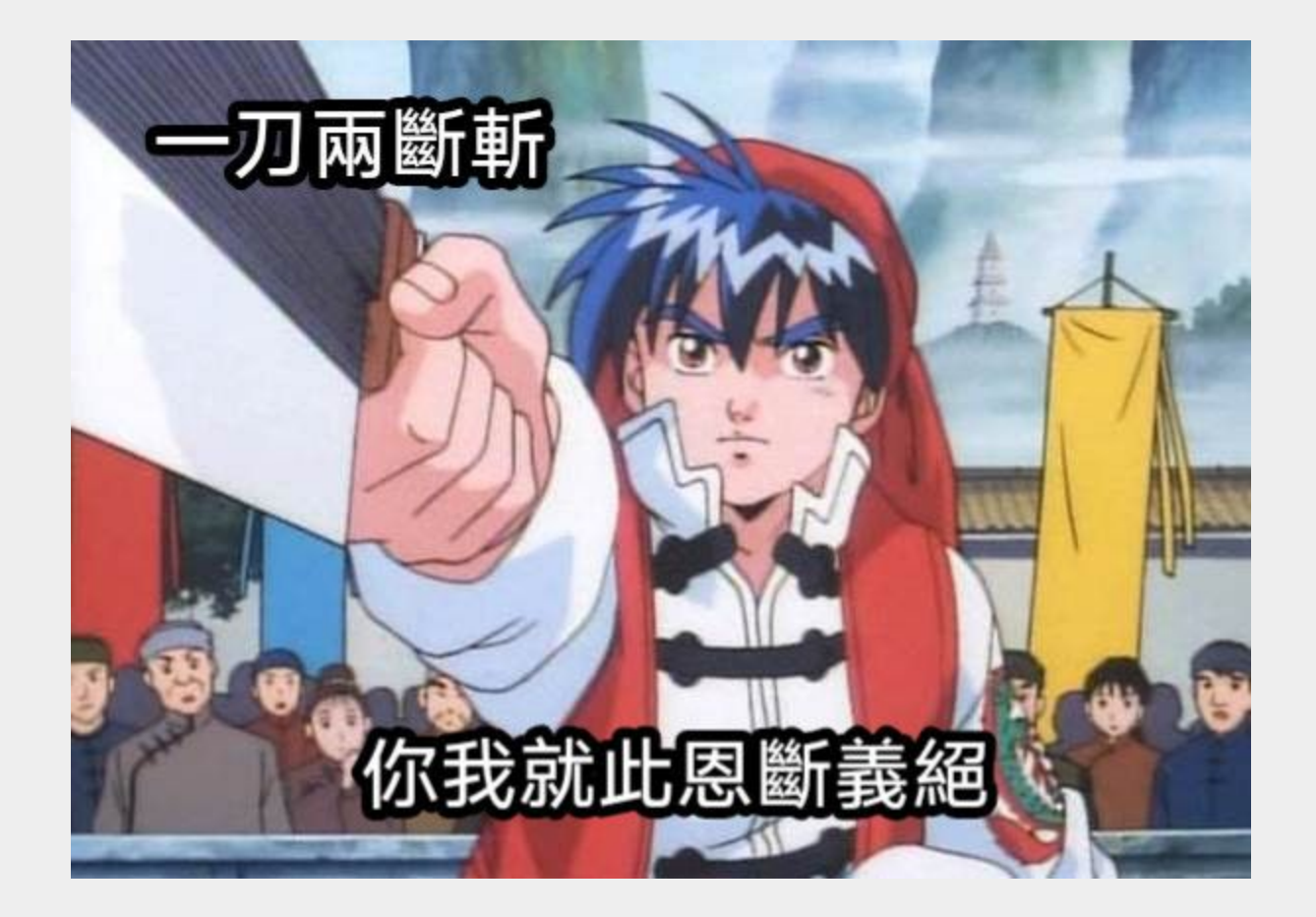